# **TUTORIEL QCM** PRONOTE

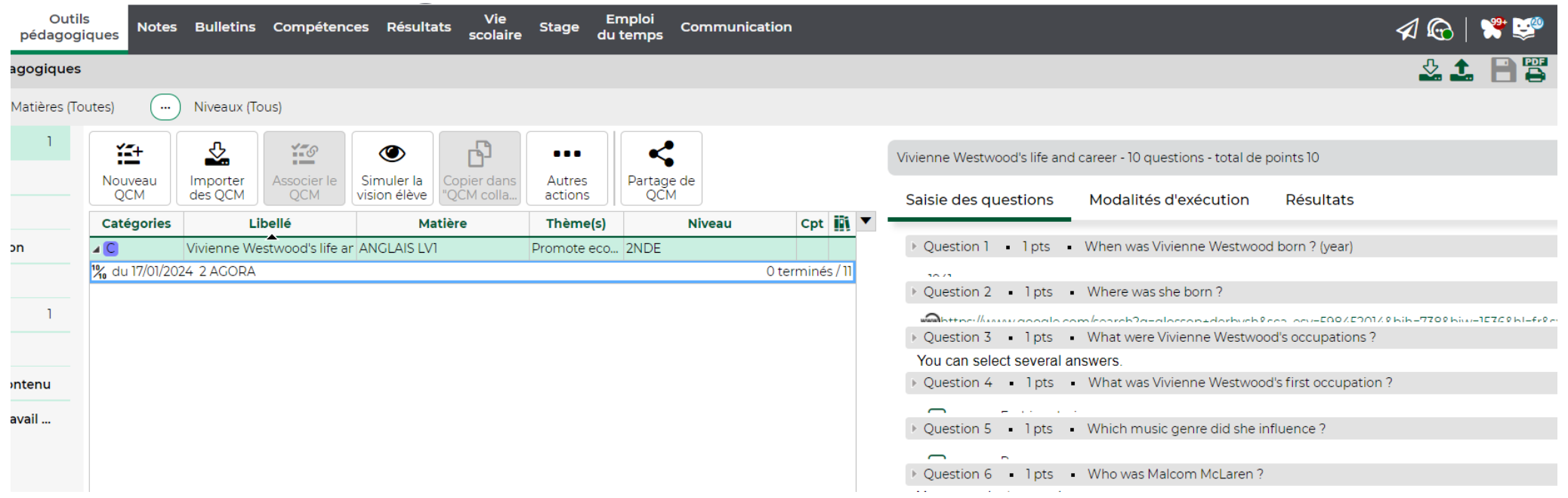

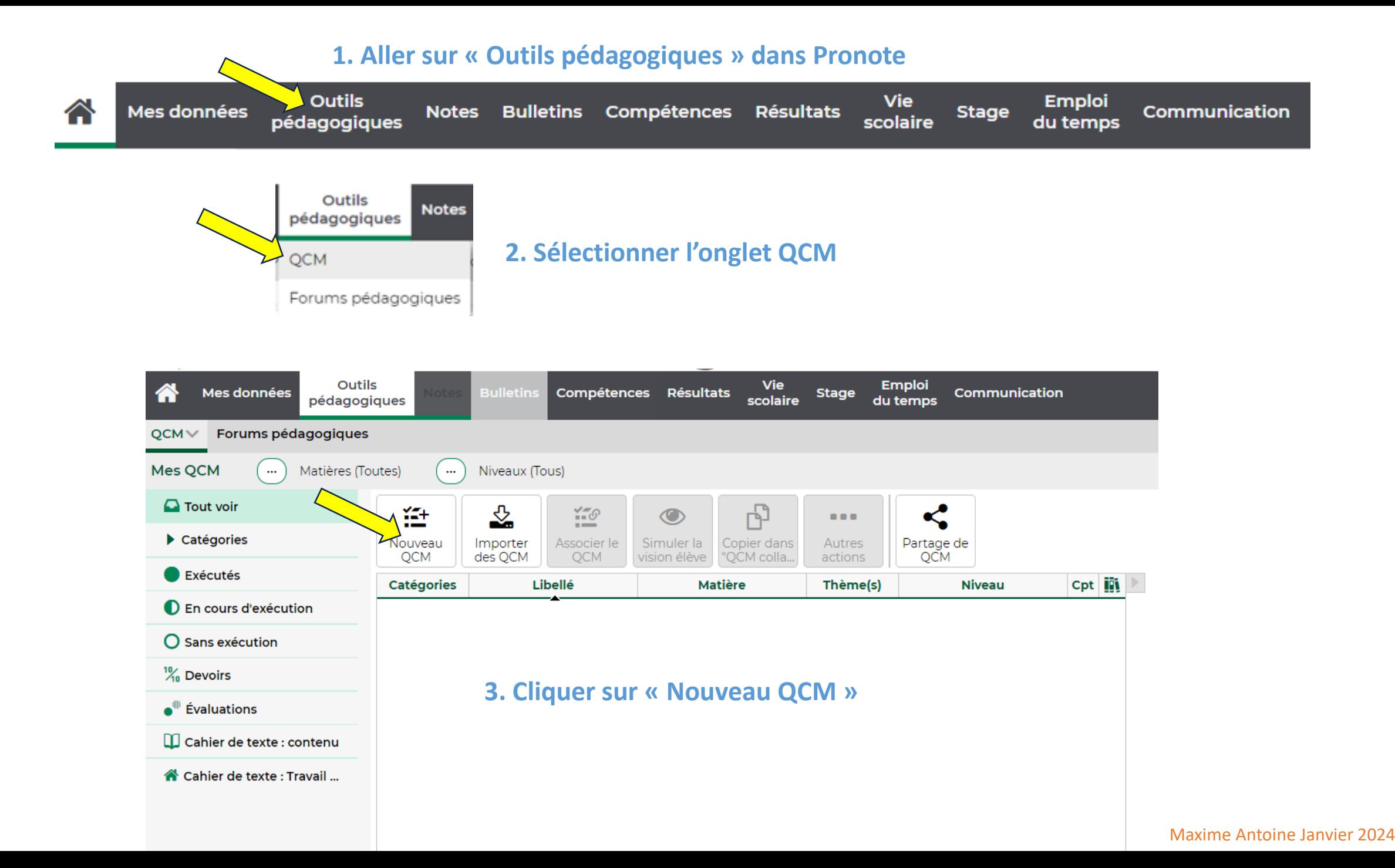

## **4. Renseigner les informations du QCM : Libellé, matière, thème(s), niveau, catégories Puis valider.**

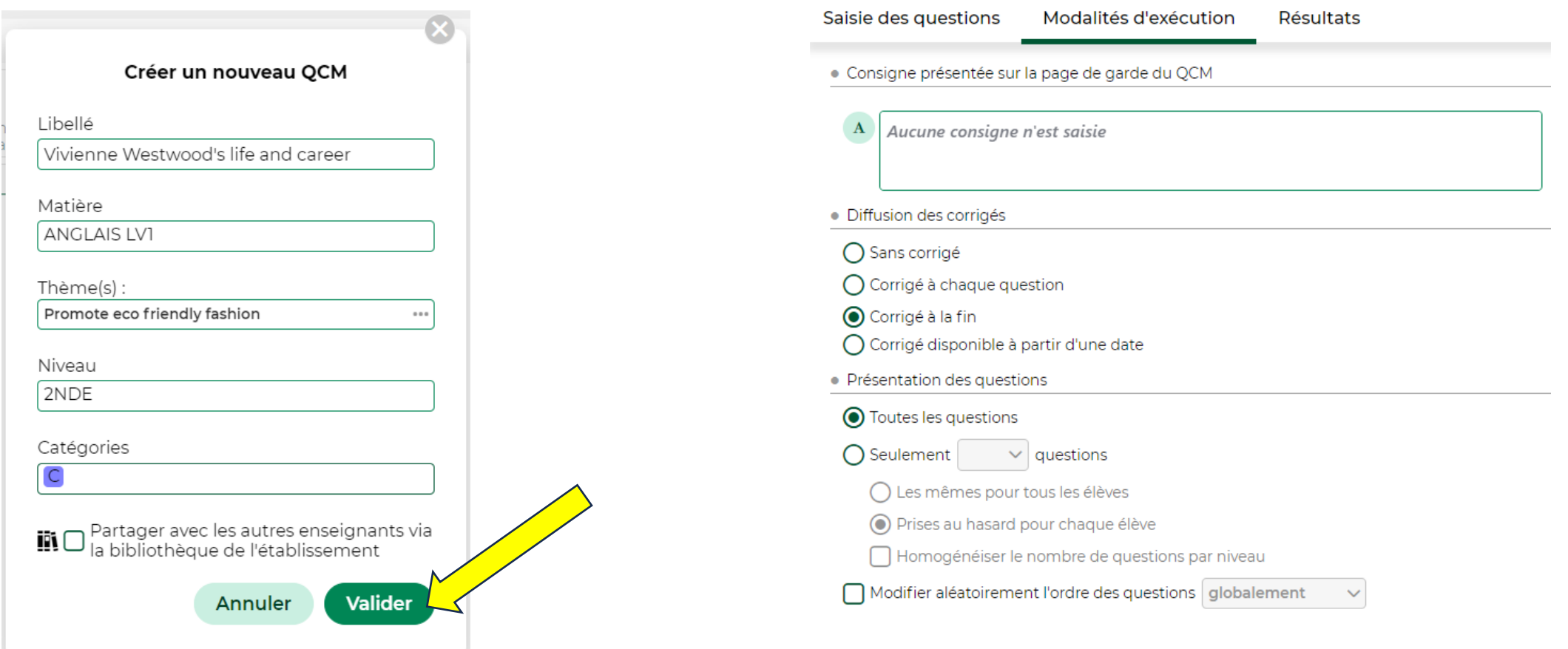

### **5. Paramétrer les modalités d'éxecution du QCM**

### **5. Cliquer sur « Ajouter une question »**

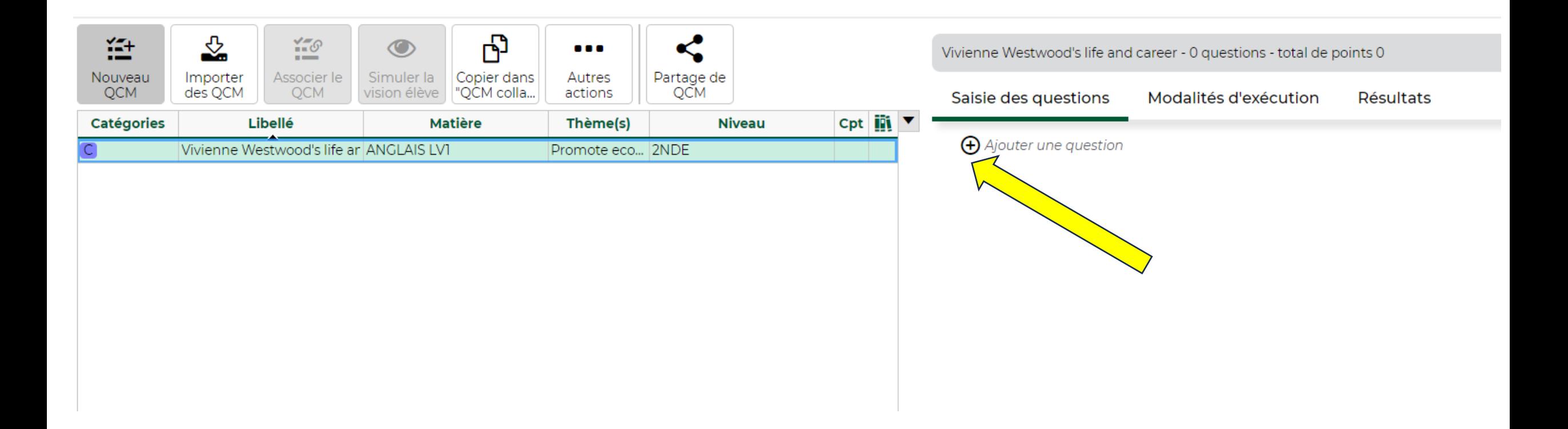

### **6. Sélectionner le type de question**

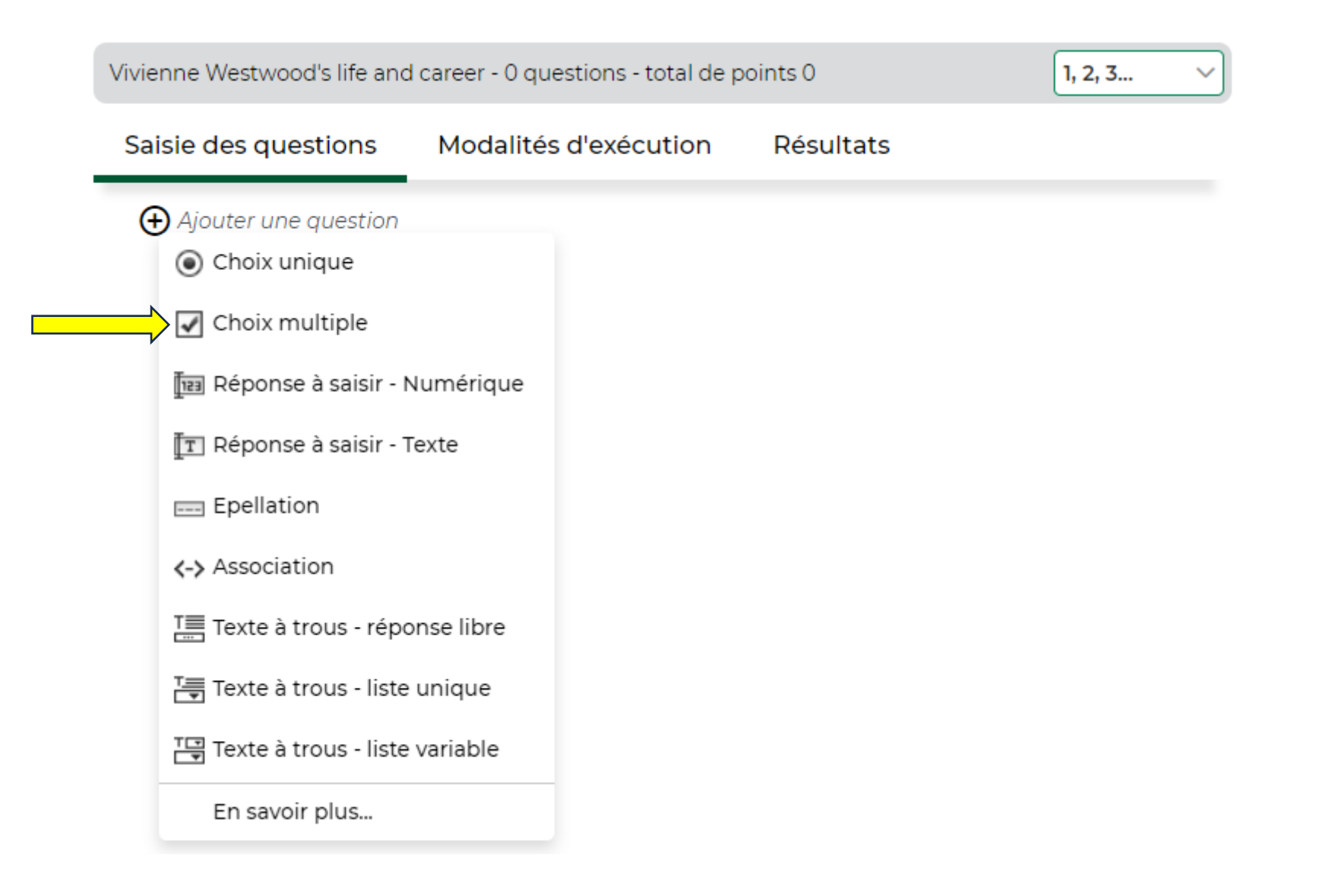

#### Edition d'une question "Choix multiple"

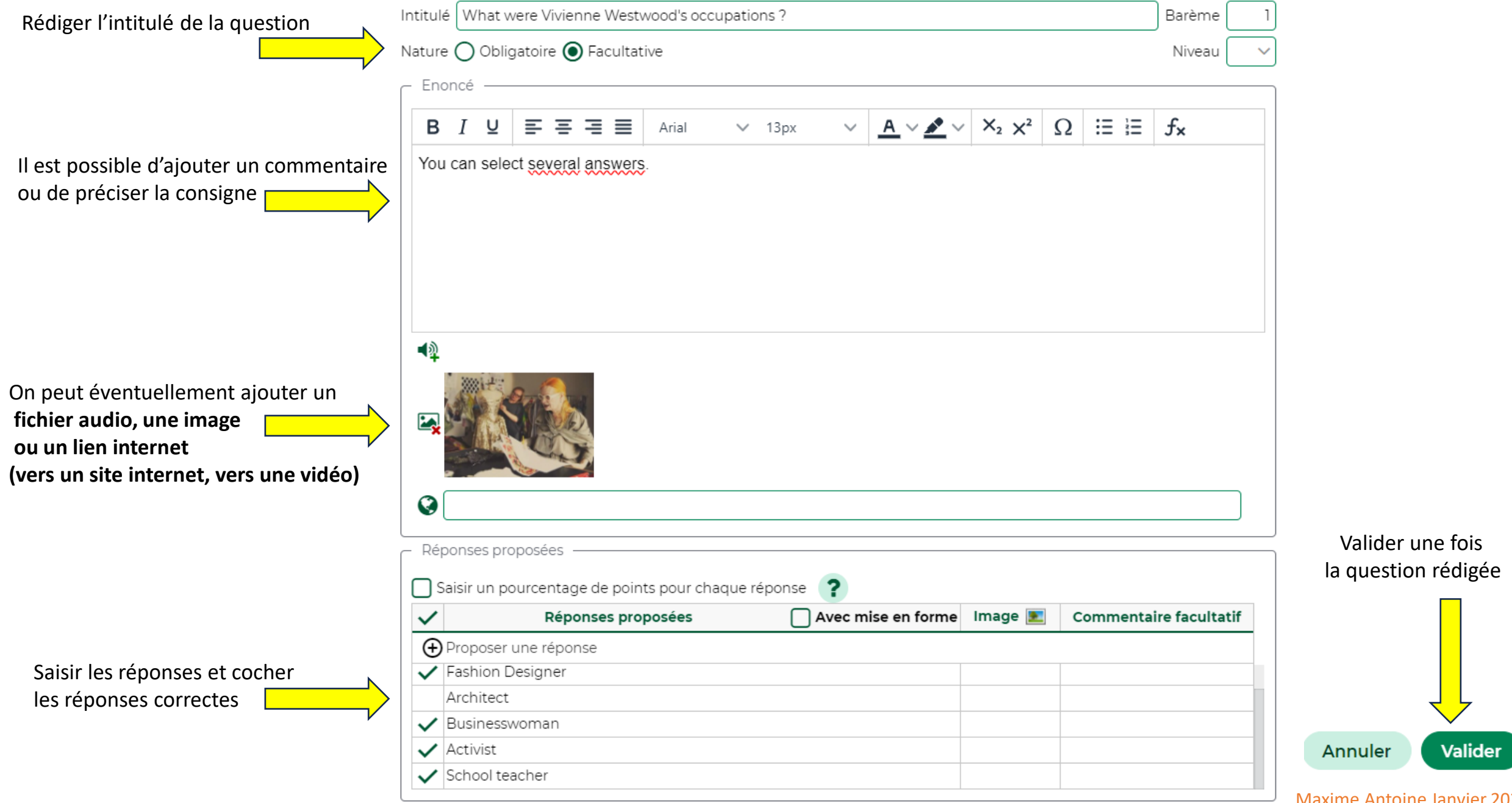

## **7. Modifications éventuelles du QCM**

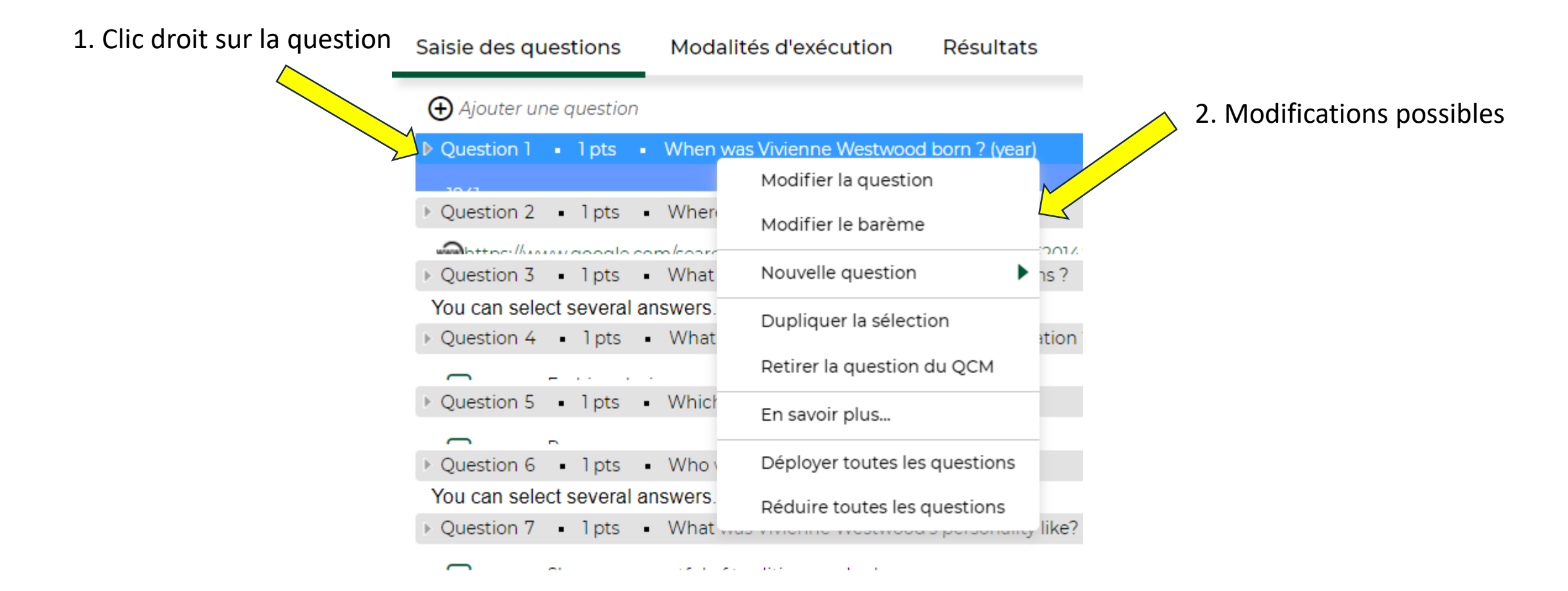

#### **Clic sur « Associer le QCM »**

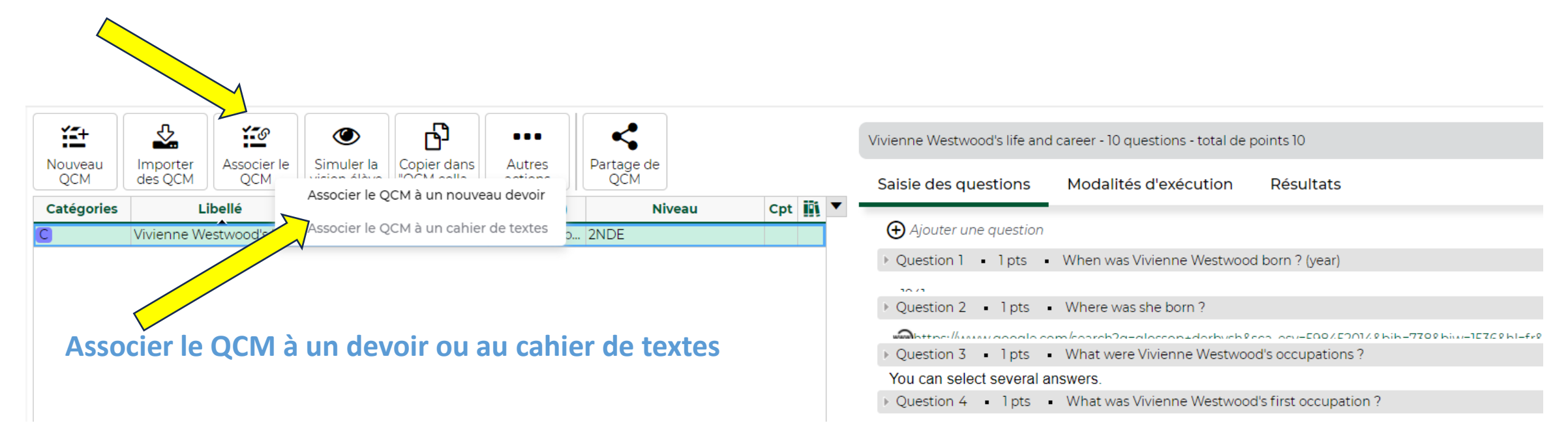

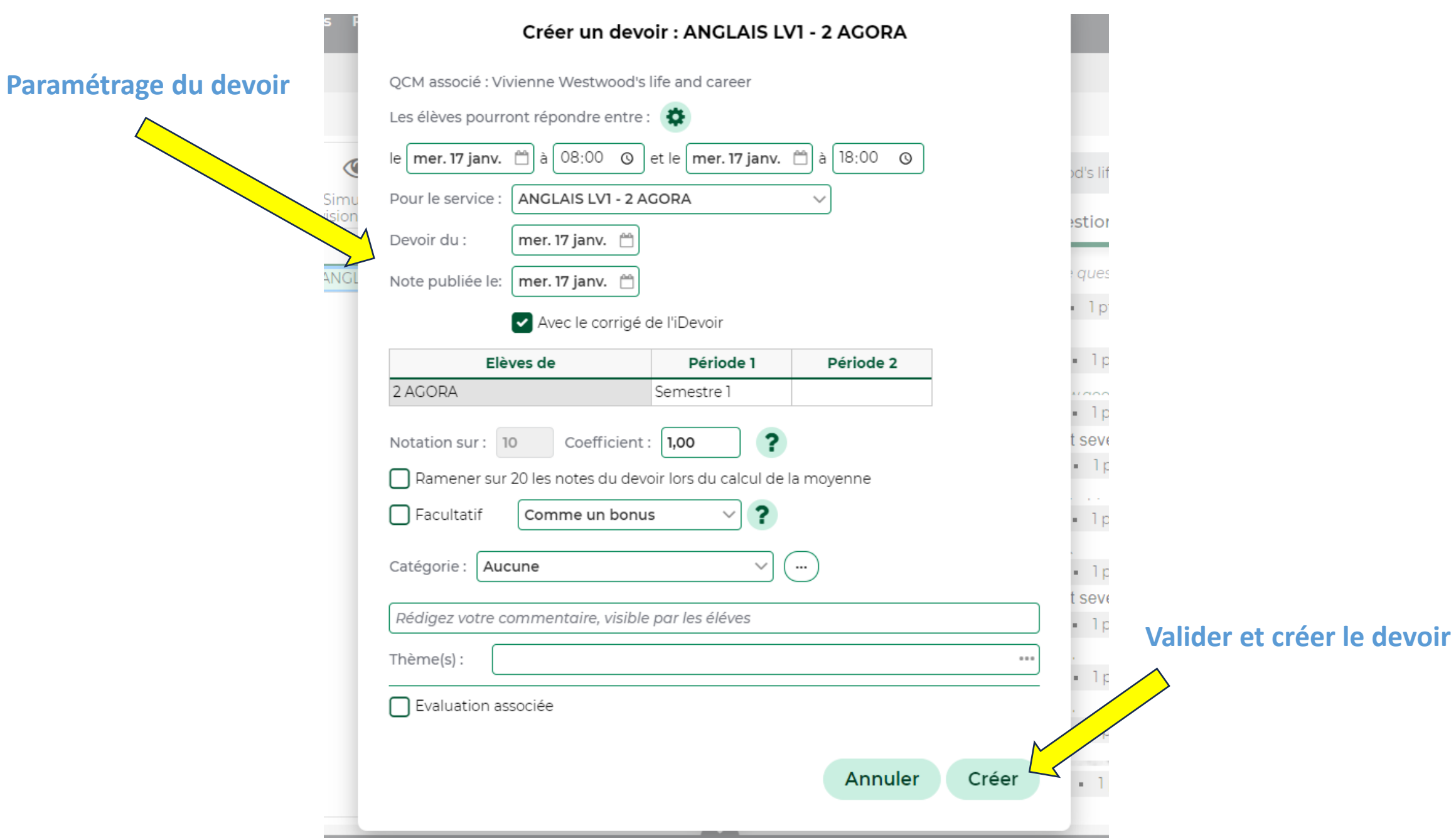

**9. Possibilité de simuler la vision élève du QCM**

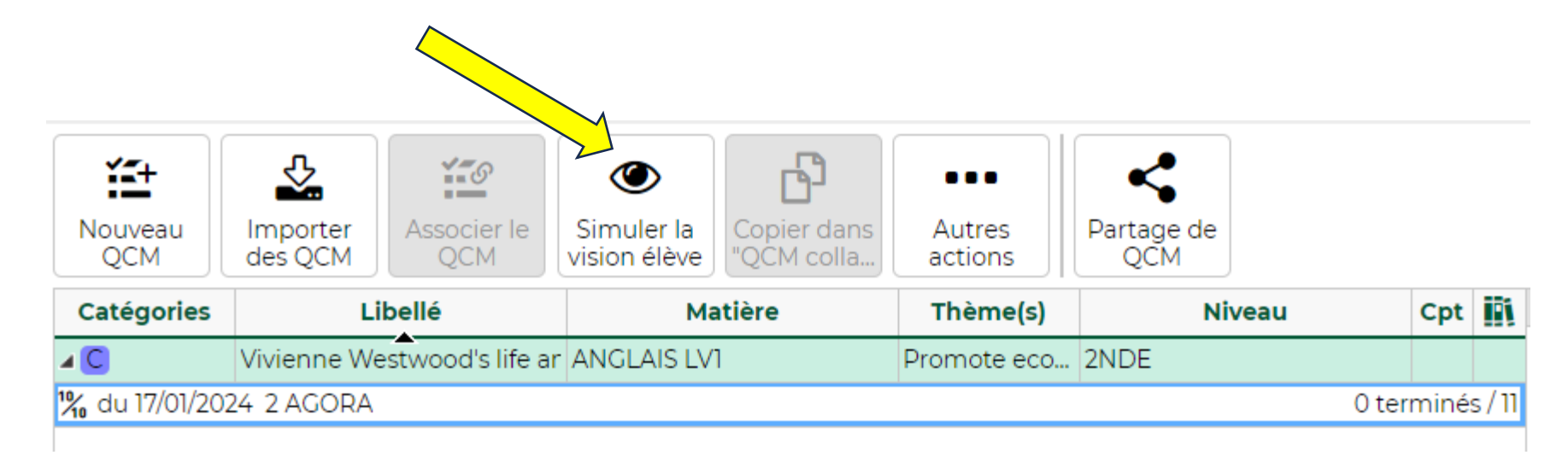

#### SIMULATION

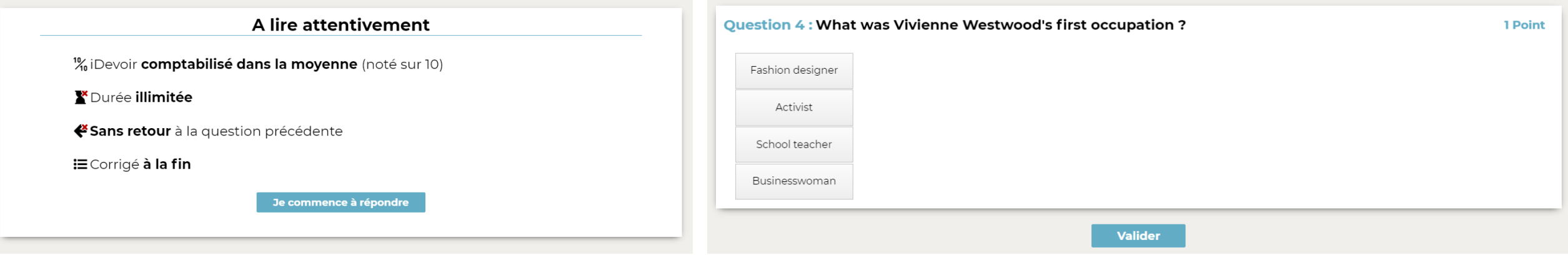